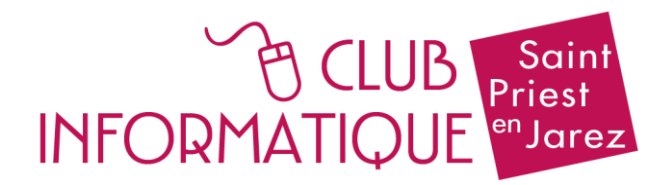

# **Atelier A11 : Windows Approfondissement**

# **Atelier de 20 séances de 1h30**

## **Les bases de Windows :**

- **-** Le bureau : (icones, barre des tâches, zone de notifications). Le menu Démarrer.
- L'arborescence et l'explorateur de fichiers.
- Modes de sélection (souris, clavier).
- Créer un dossier (copier, couper, coller), (supprimer).
- Enregistrer un document (fichier).

### **Transfert de photos :**

- de son smartphone, ou tablette Android ou appareil photo.
	- via clé USB,
	- carte 3D,
	- câble USB.
- sélectionner, cliquer-déplacer, copier-coller.

#### **Internet** :

- Compréhension théorique : Se connecter à internet + connexion sans fil + partage de connexion via un smartphone.
- Lien hypertexte, internet, URL ≠ adresse mail.
- Navigateurs (Mozilla Firefox, Google Chrome) … Le navigateur ouvre le WEB.
- Les multiples utilisations.
- Moteur de recherche, utiliser les onglets du navigateur. Recherche sur internet, sites à enregistrer, recherche d'informations diverses. Découvertes de sites WEB, sécuriser ses achats, réserver un billet.

## **La messagerie et les contacts** :

- Recevoir,
- Rédiger (créer un message, répondre à un message, pièces jointes) …
- Consulter (spams et courriers suspects) …
- Envoyer (cc et cci + joindre un fichier sur un mail) …
- Stocker ses mails.
- Créer un compte Google ?